## **Band Plan With SWR**

This python script does two things:

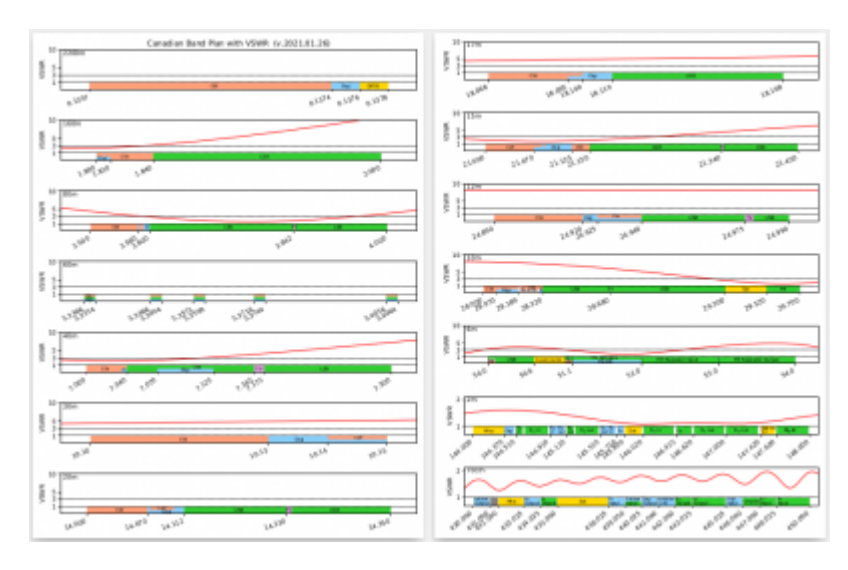

- 1. It reads all .asd output files from the Rig Expert that are placed in the same folder as this script and calculates the VSWR as a function of the frequency.
- 2. It recreates the band plan for all bands from 2200m to 70cm and adds VSWR graphs on top of it.

The HF band plan information was taken from<https://www.rac.ca/operating/bandplans/>

The VHF and UHF band plan information is for British-Columbia and was taken from<https://bcarcc.org/>

Here's the [output of my G5RV and GP9](https://scarcs.ca/_media/references/canbandplan.pdf) so far:

- $\bullet$  The top of the band plan graph corresponds to SWR = 1:1, where the first dotted horizontal line is.
- For HF, I also added a horizontal line at SWR =  $3:1$ , which is where my internal tuner can reach.
- And the top of the graph is at SWR =  $10:1$ , which is where most external tuners can reach.
- The red graph is the SWR curve. If it's not showing, it's because it's above 10:1

Update (Jan 30): I don't think I'll do much more work to clean up the code so here it is:

```
#!/usr/bin/env python3
# -*- coding: utf-8 -*-
. . . . . . <u>.</u>
Created on Fri Jan 29 16:40:41 2021
License:
    This script by Patrick Truchon <https://ptruchon.pagekite.me> is licensed
    under a Creative Commons Creative Commons Attribution-Share Alike 4.0
    Unported License. <http://creativecommons.org/licenses/by-sa/4.0>.
    You are free to:
       * Run the scripts for any purpose.
       * Study and modify the scripts.
       * Copy the scripts to help others.
       * Improve the scripts, and release the improvements to the public, so
```
that the whole community benefits.

 Provided that you: \* Attribute the work to me by linking to <https://ptruchon.pagekite.me> \* Distribute any derivative work under the same license. This script does two things: 1) It reads all .asd output files from the Rig Expert that are placed in the same folder as this script and calculates the VSWR as a function of the frequency. 2) It recreates the band plan for all bands from 2200m to 70cm and adds VSWR graphs on top of it. For HF, the band plan information was taken from: https://www.rac.ca/operating/bandplans/ For VHF and UHF, the band plan information is for British-Columbia and was taken from: https://bcarcc.org/ "" "" "" import numpy as np import matplotlib.pyplot as plt import matplotlib.ticker as mtick from matplotlib.backends.backend pdf import PdfPages import json import os *# The output will be a multipage PDF document:* pdf\_pages = PdfPages('CanadianBandPlan.pdf') TITLE = 'Canadian Band Plan with VSWR (v.2021.01.30)' *#### Import SWR Data from Rig Expert .asd files #### # Make a list of the .asd files in current folder and sort them by name.*  $PATH = r"./"$  $DIR = os.listdir( PATH)$ FILES  $=$   $\lceil \cdot \rceil$ for **file** in DIR: if **file**.endswith(".asd"): FILES = FILES + [**file**] FILES.sort() *# Read FILES list and create lists for Frequencies, Resistance and Reactance:*  $FREQ = [1]$  $RESISTANCE = []$  $REACTANCE = []$ for **file** in FILES: with **open** (file, "r", encoding="utf-8") as raw file: raw=json.load(raw file) SIZE = **len**(raw['Measurements']) FREQ = [raw['Measurements'][i]['fq'] for i in **range**(0, SIZE)] + FREQ RESISTANCE = [raw['Measurements'][i]['r'] for i in **range**(0, SIZE)] \

```
 + RESISTANCE
   REACTANCE = [raw['Measurements'][i]['x'] for i in range(0, SIZE)] \
               + REACTANCE
# Convert lists to Numpy arrays
FREQ = np.array(FREQ, dtype=float)
RESISTANCE = np.array(RESISTANCE, dtype=float)
REACTANCE = np.array(REACTANCE, dtype=float)
## Two steps to calculate the VSWR from the Resistance and Reactance:
# 1) Rho = sqrt( ((R - 50)^2 + X^2)/(R + 50)^2 + X^2) )
RHO = np.sqrt(np.divide(np.square(RESISTANCE - 50) + np.square(REACTANCE),
                  np.square(RESISTANCE + 50) + np.square(REACTANCE)))
# 2) VSWR = (1 + Rho) / (1 - Rho)
VSWR = np.divide(1 + RH0, 1 - RH0)# Sort the Frequencies and VSWR by Frequencies
VSWR = VSWR[np.argsort(FREQ)]FREQ = FREQ[np.argsort(FREQ)]# Create Horizontal lines at 1, 3, and 10
VSWR1 = \text{len}(FREQ) * [1] # \gamma = 1VSWR3 = len(FREQ) * [3] # y = 3VSWR10 = len(FREQ)*[10] # y = 10#### Common Graphing Parameters
# Colours: https://matplotlib.org/3.1.0/gallery/color/named_colors.html
CW = 'lightsalmon'
DIGI = 'lightskyblue'
PHONE = 'limegreen'
TV = 'plum'BEACON = 'mistyrose'
MISC = 'gold'OVERVIEW = 'black'
SWRCOLOUR = 'red'# Vertical coordinates of labels
label1 y = -0.81 # Lower label
label2_y = -0.4 # Centre label
label3_y = 0.1 # Top label
label4 y = 8.5 # Very top band name
# Vertical Axis Marks
y ticks = [1, 3, 5, 10]#### FIRST PAGE: 2200m to 20m
# Axes: 7 graphs in a 8.5x11 page.
fig, ax = plt.subplots(nrows=7, figsize=(8.5,11))# Title on first [0] graph only
```

```
ax[0].set(title=TITLE)
# Axis labels
for i in range(\theta,7):
    ax[i].set(ylabel='VSWR') # Set x-and y-axis labels
   # SWR Data
    ax[i].plot(FREQ,VSWR, color=SWRCOLOUR) # Measured VSWR
   ax[i].plot(FREQ,VSWR1,ls='--', color='black',linewidth=0.5) # VSWR = 1ax[i].plot(FREQ, VSWR3, ls='--', color='black', linewidth=0.5) # VSWR = 3### 2200m
i = 0 # First graph
left = 0.1355 # Left edge
right = 0.138 # Right edge
ax[i].set_xlim(left,right) # Domain
ax[i].set_ylim(-1,10) # Range
# Frequency labels:
x1 = 0.1357x2 = 0.1374x3 = 0.1376x4 = 0.1378x \text{labels} = [x1, x2, x3, x4]# Bar Graphs
ax[i].broken barh([(x1, 1.1*(x2-x1))], (-1, 2), facecolors=CW)
ax[i].broken_barh([(x2, 1.1*(x3-x2))], (-1, 2), facecolors=DIGI)
ax[i].broken barh([x3, x4-x3)], (-1, 2), facecolors=MISC) # QRSS
# Labels
ax[i].text(left, label4 y,' 2200m')ax[i].text(0.13655, label2 y,'CW', for tsize=7)ax[i].text(0.13747, label2 y,'Digi', fontsize=7)ax[i].text(0.13765, label2 y, 'QRSS', fontsize=7)# Axis
ax[i].set_xlim((left, right))
ax[i].set xticks(xlabels)
ax[i]. set ylim((-1, 10))ax[i].set_yticks(y_ticks)
ax[i].set xticklabels(xlabels, rotation=20, ha='right')
### 160m
i = 1left = 1.775right = 2.025ax[i].set xlim(left,right)
ax[i].set_ylim(-1,10)
# Frequency labels:
```

```
x1 = 1.800x2 = 1.810x3 = 1.840x4 = 2.000x \text{labels} = [x1, x2, x3, x4]# Bar Graphs
ax[i].broken barh([x1, 1.1*(x3-x1))], (-1, 2), facecolors=CW)
ax[i].broken_barh([x1, (x2-x1))], (-1, 1), facecolors=DIGI)
ax[i].broken barh([(x3, (x4-x3))], (-1, 2), facecolors=PHONE)
# Labels
ax[i].text(left,label4_y,' 160m')
ax[i].text(1.817, label2 y,'CW', fontsize=7)ax[i].text(1.915, label2_y,'LSB', fontsize=7)ax[i].text(1.801, label1_y, 'Digi', fontsize=7)
# Axis
ax[i].set_xlim((left, right))
ax[i].set xticks(xlabels)
ax[i]. set ylim((-1, 10))ax[i].set yticks(y ticks)
ax[i].set xticklabels(xlabels, rotation=25, ha='right')
ax[i].xaxis.set major formatter(mtick.FormatStrFormatter('%1.3f'))
#### 80m
i = 2left = 3.450right = 4.050ax[i].set_xlim(left,right)
ax[i].set ylim(-1,10)# Frequency labels:
x1 = 3.5x2 = 3.58x3 = 3.589x4 = 3.6x5 = 3.842x6 = 3.845x7 = 4x \text{labels} = [x1, x2, x4, x5, x7]# Bar Graphs
ax[i].broken_barh([x1, x3-x1)], (-1, 2), facecolors=CW)
ax[i].broken barh([x2, 0.003)], (-1, 2), facecolors=DIGI)
ax[i].broken barh([(x3, 1.1*(x4-x3))], (-1, 2), facecolors=DIGI)
ax[i].broken barh([x4, x7-x4)], (-1, 2), facecolors=PHONE)
ax[i].broken barh([x5, x6-x5)], (-1, 2), facecolors=TV)
# Labels
ax[i].text(left, label4 y,' 80m')
```

```
ax[i].text(3.536, label2 y,'CW', fontsize=7)ax[i].text(3.592, label2y, 'D', fontsize=7)ax[i].text(3.725, label2 y,'LSB', fontsize=7)ax[i].text(3.839, label2 y, 'TV', fontsize=7)ax[i].text(3.91,label2_y,'LSB', fontsize=7)
# Axis
ax[i].set xlim((left, right))
ax[i].set xticks(xlabels)
ax[i]. set ylim((-1, 10))ax[i].set yticks(y ticks)
ax[i].set_xticklabels(xlabels, rotation=30, ha='right')
ax[i].xaxis.set_major_formatter(mtick.FormatStrFormatter('%1.3f'))
# 60m
i = 3left = 5.325right = 5.411ax[i].set xlim(left,right)ax[i].set ylim(-1,10)# Frequency labels:
x1 = 5.3306x2 = 5.3466x3 = 5.3571x4 = 5.3716x5 = 5.4036x \text{labels} = [x1, x1 + 0.0028, x2, x2 + 0.0028, x3, x3 + 0.0028,x4, x4 + 0.0028, x5, x5 + 0.0028# Bar Graphs
ax[i].broken barh([(x1, 0.0028)], (0.33, 0.67), facecolors=CW)
ax[i].broken barh([x1, 0.0028)], (-0.33, 0.67), facecolors=PHONE)
ax[i].broken barh([x1, 0.0028)], (-1, 0.67), facecolors=DIGI)
ax[i].broken barh([(x2, 0.0028)], (0.33, 0.67), facecolors=CW)
ax[i].broken barh([ (x2, 0.0028)], (-0.33, 0.67), facecolors=PHONE)
ax[i].broken_barh([(x2, 0.0028)], (-1, 0.67), facecolors=DIGI)
ax[i].broken barh([(x3, 0.0028)], (0.33, 0.67), facecolors=CW)
ax[i].broken barh([(x3, 0.0028)], (-0.33, 0.67), facecolors=PHONE)
ax[i].broken_barh([(x3, 0.0028)], (-1, 0.67), facecolors=DIGI)
ax[i].broken barh([(x4, 0.0028)], (0.33, 0.67), facecolors=CW)
ax[i].broken barh([x4, 0.0028)], (-0.33, 0.67), facecolors=PHONE)
ax[i].broken barh([x4, 0.0028)], (-1, 0.67), facecolors=DIGI)
ax[i].broken_barh([(x5, 0.0028)], (0.33, 0.67), facecolors=CW)
ax[i].broken barh([(x5, 0.0028)], (-0.33, 0.67), facecolors=PHONE)
ax[i].broken barh([(x5, 0.0028)], (-1, 0.67), facecolors=DIGI)
# Labels
ax[i].text(left, label4 y,' 60m')ax[i].text(5.331,label3 y+0.19,'CW', fontsize=5)
ax[i].text(5.331, label2 y+0.13,'USB', fontsize=5)
```

```
ax[i].text(5.331, label1 y-0.1, 'Digit', fontsize=5)# Axis
ax[i].set xlim((left, right))
ax[i].set xticks(xlabels)
ax[i]. set_ylim((-1, 10))ax[i].set yticks(y ticks)
ax[i].set xticklabels(xlabels, rotation=30, ha='right')
ax[i].xaxis.set major formatter(mtick.FormatStrFormatter('%1.4f'))
# 40m
i = 4left = 6.975right = 7.325ax[i].set xlim(left,right)
ax[i].set ylim(-1,10)# Frequency labels:
x1 = 7x2 = 7.035x3 = 7.04x4 = 7.07x5 = 7.125x6 = 7.165x7 = 7.175x8 = 7.3x \text{labels} = [x1, x3, x4, x5, x6, x7, x8]# Bar Graphs
ax[i].broken_barh([x1, x3-x1)], (-1, 2), facecolors=CW)
ax[i].broken barh([x2, x3-x2)], (-1, 1), facecolors=DIGI)
ax[i].broken barh([x3, x8-x3)], (-1, 2), facecolors=PHONE)
ax[i].broken barh([x4, x5-x4)], (-1, 1), facecolors=DIGI)
ax[i].broken barh([x6, x7-x6)], (-1, 2), facecolors=TV)
# Labels
ax[i].text(left,label4_y,' 40m')
ax[i].text(7.015, label2 y,'CW', fontsize=7)ax[i].text(7.0355, label1 y,'D', fontsize=7)ax[i].text(7.093, label1 y,'Digit', fontsize=7)ax[i].text(7.105,label3_y,'LSB', fontsize=7)
ax[i].text(7.167, label2_y,'TV', fontsize=7)ax[i].text(7.23, label2_y,'LSB', fontsize=7)# Axis
ax[i].set xlim((left, right))ax[i].set_xticks(xlabels)
ax[i]. set ylim((-1, 10))ax[i].set yticks(y ticks)
ax[i].set xticklabels(xlabels, rotation=35, ha='right')
ax[i].xaxis.set_major_formatter(mtick.FormatStrFormatter('%1.3f'))
```

```
# 30m
i = 5left = 10.095right = 10.155ax[i].set xlim(left,right)
ax[i].set ylim(-1,10)# Frequency labels:
x1 = 10.1x2 = 10.13x3 = 10.14x4 = 10.15x \text{labels} = [x1, x2, x3, x4]# Bar Graphs
ax[i].broken_barh([(x1, (x4-x1))], (-1, 2), facecolors=CW)
ax[i].broken_barh([(x2, x3-x2)], (-1, 2), facecolors=DIGI)
ax[i].broken barh([x3, x4-x3)], (-1, 1), facecolors=DIGI)
# Labels
ax[i].text(left, label4 y,' 30m')ax[i].text(10.115, label2_y,'CW', fontsize=7)ax[i].text(10.1345, label2_y,'Digit', fontsize=7)ax[i].text(10.1445, label3_y, 'CW', fontsize=7)# Axis
ax[i].set_xlim((left, right))
ax[i].set xticks(xlabels)
ax[i].set_ylim((-1, 10))ax[i].set yticks(y ticks)
ax[i].set xticklabels(xlabels, rotation=20, ha='right')
ax[i].xaxis.set major formatter(mtick.FormatStrFormatter('%1.2f'))
# 20m
i = 6left = 13.97right = 14.38ax[i].set_xlim(left,right)
ax[i]. set ylim(-1,10)# Frequency labels:
x1 = 14x2 = 14.07x3 = 14.073x4 = 14.1005x5 = 14.112x6 = 14.230x7 = 14.236x8 = 14.350
```

```
x \text{labels} = [x1, x2, x5, x6, x8]# Bar Graphs
ax[i].broken barh([x1, x2-x1)], (-1, 2), facecolors=CW)
ax[i].broken barh([x2, x5-x2)], (-1, 2), facecolors=DIGI)
ax[i].broken barh([(x3, x4-x3)], (0, 1), facecolors=CW)
ax[i].broken barh([x5, x8-x5)], (-1, 2), facecolors=PHONE)
ax[i].broken barh([x6, x7-x6)], (-1, 2), facecolors=TV)
# Labels
ax[i].text(left, label4 y,' 20m')ax[i].text(14.033, label2_y,'CW', fontsize=7)ax[i].text(14.082,label3_y,'CW', fontsize=7)
ax[i].text(14.087, label1_y, 'Digi', fontsize=7)
ax[i].text(14.17, label2_y,'USB', fontsize=7)ax[i].text(14.229, label2_y,'TV', fontsize=7)ax[i].text(14.28,label2_y,'USB', fontsize=7)
# Axis
ax[i].set xlim((left, right))
ax[i].set_xticks(xlabels)
ax[i]. set ylim((-1, 10))ax[i].set yticks(y ticks)
ax[i].set xticklabels(xlabels, rotation=20, ha='right')
ax[i].xaxis.set_major_formatter(mtick.FormatStrFormatter('%1.3f'))
### Print First Page
fig.tight layout()
pdf_pages.savefig(fig)
#plt.savefig('CanBanPlan1.svg', transparent=False)
#### SECOND PAGE: 17m - 70cm
# Axes
fig2, ax = plt.subplots(nrows=7, figsize=(8.5,11))# Axis labels
for i in range(\theta,7):
    ax[i].set(ylabel='VSWR') # Set x-and y-axis labels
    # SWR Data
    ax[i].plot(FREQ,VSWR, color=SWRCOLOUR) # Measured VSWR
   ax[i].plot(FREQ,VSWR1,ls='--', color='black',linewidth=0.5) # VSWR = 1ax[i].plot(FREQ, VSWR3, ls='--', color='black', linewidth=0.5) # VSWR = 3# 17m
i = 0left = 18.06right = 18.18ax[i].set xlim(left,right)
```

```
ax[i].set ylim(-1,10)# Frequency labels:
x1 = 18.068x2 = 18.095x3 = 18.1x4 = 18.11x5 = 18.168x \text{labels} = [x1, x2, x3, x4, x5]# Bar Graphs
ax[i].broken_barh([x1, x3-x1)], (-1, 2), facecolors=CW)
ax[i].broken barh([x2, x3-x2)], (-1, 1), facecolors=DIGI)
ax[i].broken barh([x3, x4-x3)], (-1, 2), facecolors=DIGI)
ax[i].broken barh([x4, x5-x4)], (-1, 2), facecolors=PHONE)
# Labels
ax[i].text(left,label4_y,' 17m')
ax[i].text(18.082, label2_y,'CW', fontsize=7)ax[i].text(18.102, label2 y,'Digit', fontsize=7)ax[i].text(18.135, label2 y,'UBB', fontsize=7)# Axis
ax[i].set xlim((left, right))
ax[i].set xticks(xlabels)
ax[i].set_ylim((-1, 10))ax[i].set yticks(y ticks)
ax[i].set_xticklabels(xlabels, rotation=25, ha='right')
ax[i].xaxis.set major formatter(mtick.FormatStrFormatter('%1.3f'))
# 15m
i = 1left = 20.97right = 21.48ax[i].set xlim(left,right)
ax[i]. set ylim(-1,10)# Frequency labels:
x1 = 21x2 = 21.07x3 = 21.08x4 = 21.083x5 = 21.09x6 = 21.125x7 = 21.150x8 = 21.340x9 = 21.343x10 = 21.450x \text{labels} = [x1, x2, x6, x7, x8, x10]# Bar Graphs
```

```
ax[i].broken barh([x1, x7-x1)], (-1, 2), facecolors=CW)
ax[i].broken barh([x2, x6-x2)], (-1, 2), facecolors=DIGI)
ax[i].broken_barh([ (x2-.01, x3-x2+0.01)], (0, 1), face colors=CW)ax[i].broken barh([x4, x4-x3)], (0, 1), facecolors=CW)
ax[i].broken barh([x6, x7-x6)], (-1, 2), facecolors=CW)
ax[i].broken barh([(x7, x10-x7)], (-1, 2), facecolors=PHONE)
ax[i].broken barh([x8, x9-x8)], (-1, 2), facecolors=TV)
# Labels
ax[i].text(left, label4 y,' 15m')ax[i].text(21.03, label2_y,'CW', fontsize=7)ax[i].text(21.095, label2_y,'Digit', fontsize=7)
ax[i].text(21.13, label2_y,'CW', fontsize=7)ax[i].text(21.24,label2 y, 'USB', fontsize=7)
ax[i].text(21.337, label2_y,'TV', fontsize=7)ax[i].text(21.39,label2 y,'USB', fontsize=7)
# Axis
ax[i].set_xlim((left, right))
ax[i].set xticks(xlabels)
ax[i]. set ylim((-1, 10))ax[i].set yticks(y ticks)
ax[i].set xticklabels(xlabels, rotation=20, ha='right')
ax[i].xaxis.set major formatter(mtick.FormatStrFormatter('%1.3f'))
# 12m
i = 2left = 24.88right = 25ax[i].set_xlim(left,right)
ax[i]. set ylim(-1,10)# Frequency labels:
x1 = 24.89x2 = 24.92x3 = 24.925x4 = 24.94x5 = 24.975x6 = 24.978x7 = 24.990x \text{labels} = [x1, x2, x3, x4, x5, x7]# Bar Graphs
ax[i].broken_barh([x1, x2-x1)], (-1, 2), facecolors=CW)
ax[i].broken_barh([(x2, x4-x2)], (-1, 2), facecolors=DIGI)
ax[i].broken barh([(x3, x4-x3)], (0, 1), facecolors=CW)
ax[i].broken barh([x4, x7-x4)], (-1, 2), facecolors=PHONE)
ax[i].broken barh([x5, x6-x5)], (-1, 2), facecolors=TV)
# Labels
ax[i].text(left, label4 y,' 12m')
```

```
ax[i].text(24.904, label2_y,'CW', fontsize=7)ax[i].text(24.9205, label2_y,'Digit', fontsize=7)ax[i].text(24.93, label3_y,'CW', fontsize=7)ax[i].text(24.956,label2 y, 'USB', fontsize=7)
ax[i].text(24.9755,label2_y,'TV', fontsize=7)
ax[i].text(24.982, label2 y,'UBB', fontsize=7)# Axis
ax[i].set_xlim((left, right))
ax[i].set xticks(xlabels)
ax[i]. set ylim((-1, 10))ax[i].set_yticks(y_ticks)
ax[i].set xticklabels(xlabels, rotation=25, ha='right')
ax[i].xaxis.set major formatter(mtick.FormatStrFormatter('%1.3f'))
# 10m
i = 3left = 27.9right = 29.8ax[i].set xlim(left,right)ax[i]. set ylim(-1,10)# Frequency labels:
x1 = 28x2 = 28.07x3 = 28.1895x4 = 28.2005x5 = 28.3x6 = 28.32x7 = 28.68x8 = 28.683x9 = 29.3x10 = 29.52x11 = 29.7x \text{labels} = [x1, x2, x3, x6, x7, x9, x10, x11]# Bar Graphs
ax[i].broken barh([(x1, 1.1*(x6-x1))], (-1, 2), facecolors=CW)
ax[i].broken barh([(x2, 1.1*(x6-x2))], (-1, 1), facecolors=DIGI)
ax[i].broken_barh([(x3, x5-x3)], (-1, 1), facecolors=BEACON)
ax[i].broken barh([x3, x4-x3)], (-1, 2), facecolors=BEACON)
ax[i].broken barh([x6, x11-x6)], (-1, 2), facecolors=PHONE)
ax[i].broken barh([(x7, x8-x7)], (-1, 2), facecolors=TV)
ax[i].broken barh([x9, x10-x9)], (-1, 2), facecolors=MISC)
# Labels
ax[i].text(left,label4_y,' 10m')
ax[i].text(28.015, label2 y,'CW', fontsize=7)ax[i].text(28.1, label1_y,'bigi', fontsize=7)ax[i].text(28.24, label3_y,'CW', fontsize=7)ax[i].text(28.2,label1_y,'Beacon', fontsize=7)
```

```
ax[i].text(28.301,label1 y,'D', fontsize=7)
ax[i].text(28.47,label2_y,'USB', fontsize=7)
ax[i].text(28.665, label2_y,'TV', fontsize=7)ax[i].text(28.95,label2 y,'USB', fontsize=7)
ax[i].text(29.39, label2_y,'Sat', fontsize=7)ax[i].text(29.59, label2 y,'FM', fontsize=7)# Axis
ax[i].set_xlim((left, right))
ax[i].set xticks(xlabels)
ax[i]. set ylim((-1, 10))ax[i].set_yticks(y_ticks)
ax[i].set xticklabels(xlabels, rotation=25, ha='right')
ax[i].xaxis.set major formatter(mtick.FormatStrFormatter('%1.3f'))
# 6m
i = 4left = 49.7right = 54.3ax[i].set xlim(left,right)ax[i]. set ylim(-1,10)# Frequency labels:
x1 = 50x2 = 50.1x3 = 50.6x4 = 51x5 = 51.1x6 = 52x7 = 53x8 = 54x \text{labels} = [x1, x3, x5, x6, x7, x8]# Bar Graphs
ax[i].broken barh([x1, x8-x1)], (-1, 2), facecolors=PHONE)
ax[i].broken barh([x1, x2-x1)], (-1, 0.67), facecolors=CW)
ax[i].broken barh([x1, x2-x1)], (-0.33, 0.67), facecolors=BEACON)
ax[i].broken barh([x3, x4-x3)], (-1, 2), facecolors=MISC)
ax[i].broken barh([x4, x5-x4)], (-1, 1), facecolors=CW)
ax[i].broken_barh([(x5, x6-x5)], (-1, 1), facecolors=DIGI)
ax[i].broken barh([(x5-0.003, 0.005)], (-1, 2), facecolors='black')
ax[i].broken barh([x6-0.003, 0.005)], (-1, 2), facecolors='black')
ax[i].broken_barh([(x7-0.003, 0.005)], (-1, 2), facecolors='black')
# Label
ax[i].text(leff, label4 y,' 6m')ax[i].text(50.25, label2_y,'USB', fontsize=7)ax[i].text(50,label1 y 0.1,'CW', fontsize=5)
ax[i].text(50,label2_y+0.1,'Beac', fontsize=5)
ax[i].text(50.63,label2_y,'Experimental', fontsize=6)
ax[i].text(51, label3_y,'DX', fontsize=6)
```

```
ax[i].text(51,label1_y,'CW', fontsize=6)
ax[i].text(51.35,label3_y,'FM Simplex', fontsize=7)
ax[i].text(51.43,label1_y,'Packet', fontsize=7)
ax[i].text(52.2,label2 y,'FM Repeater Input', fontsize=7)
ax[i].text(53.2, label2, Y, 'FM Repeater Output', fontsize=7)# Axis
ax[i].set xlim((left, right))
ax[i].set xticks(xlabels)
ax[i]. set ylim((-1, 10))ax[i].set yticks(y ticks)
ax[i].set_xticklabels(xlabels, rotation=25, ha='right')
ax[i].xaxis.set major formatter(mtick.FormatStrFormatter('%1.1f'))
# Re-define vertical coordinates of labels for 2m and 70cm
label1 y = 0.73 # Lower label
label2_y = 0.79 # Centre label
label3_y = 0.88 # Top label
label4_y = 1.92 # Very top band name
# 2m https://wp.rac.ca/144-mhz-2m-page/
i = 5left = 143.9right = 148.1ax[i]. set xlim(left,right)ax[i].set ylim(0.7,2.1)
# Frequency labels:
ax[i].text(left,label4_y,' 2m')
xlabels= [144, 148]
# Misc
ax[i].broken barh([ (144, 0.37) )], (0.70, 0.3), facecolors=MISC)
ax[i].text(144.13, label2 y,'Misc', fontsize=7)# Digital Group 1
xlabels= xlabels + [144.370]ax[i].broken barh([ (144.37, 0.12) ], (0.70, 0.3), facecolors=DIGI)
ax[i].text(144.37, label2 y,'Digit', fontsize=7)# Repeater Group 1 and 2
xlabels= xlabels + [144.51, 145.11]
ax[i].broken_barh([(144.51, 0.38)], (0.70, 0.3), facecolors=PHONE)
ax[i].broken barh([(145.11, 0.38)], (0.70, 0.3), facecolors=PHONE)
ax[i].text(145.115, label3 y,'R$ 1$', fontsize=7)ax[i].text(145.115,labell y,'out', fontsize=7)
ax[i].text(144.515,label3_y,'R$_1$', fontsize=7)
ax[i].text(144.515,label1 y,'in', fontsize=7)
ax[i].text(145.27,label2_y,'R$_2$ out', fontsize=7)
ax[i].text(144.67, label2_y, 'R$2$ in', fontsize=7)ax[i].broken_barh([(144.59, 0.02)], (0.70, 0.3), facecolors='white')
```

```
ax[i].broken barh([(145.19, 0.02)], (0.70, 0.3), facecolors='white')
# Digital Repeater Group 1 and 2
xlabels= xlabels + [144.91, 145.51]
ax[i].broken barh([144.91, 0.18 )], (0.70, 0.3), facecolors=DIGI)
ax[i].broken barh([(145.51, 0.18)), (0.70, 0.3), facecolors=DIGI)
ax[i].text(144.91,label3_y,'R$_2$', fontsize=7)
ax[i].text(144.91, label1 y,'in', fontsize=7)ax[i].text(145.51, label3_y,'R$2$', fontsize=7)ax[i].text(145.51,label1 y,'out', fontsize=7)
ax[i].text(145.01,label3 y,'R$ 1$', fontsize=7)
ax[i].text(145.01, label1_y,'out', fontsize=7)ax[i].text(145.61, label3_y,'R$_1$', fontsize=7)ax[i].text(145.61,labell y,'in', fontsize=7)
# Repeater Group 3
xlabels= xlabels + [146.02, 146.62]
ax[i].broken_barh([(146.02, 0.36 )], (0.70, 0.3), facecolors=PHONE)
ax[i].broken_barh([(146.62, 0.36 )], (0.70, 0.3), facecolors=PHONE)
ax[i].text(146.1, label2 y,'R$ 3$ in', fontsize=7)ax[i].text(146.7, label2 y,'R$ 3$ out', fontsize=7)# Repeater Group 4
xlabels= xlabels + [147, 147.6]ax[i].broken_barh([(147, 0.38 )], (0.70, 0.3), facecolors=PHONE)
ax[i].broken barh([147.6, 0.38 )], (0.70, 0.3), facecolors=PHONE)
ax[i].text(147.1, label2 y,'R$ 4$ out', fontsize=7)ax[i].text(147.7, label2_y,'R$_4$ in', fontsize=7)# Digital Simplex
xlabels= xlabels + [145.71]ax[i].broken barh([145.71, 0.08 )], (0.70, 0.3), facecolors=DIGI)
ax[i].text(145.71, label2 y,'Sx', fontsize=7)# Satellite
xlabels= xlabels + [145.8]ax[i].broken barh([(145.8, 0.2)], (0.70, 0.3), facecolors=MISC)
ax[i].text(145.85, label2_y,'Sat', fontsize=7)# FM Simplex
xlabels= xlabels + [146.415]ax[i].broken barh([(146.415, 0.18 )], (0.70, 0.3), facecolors=PHONE)
ax[i].broken barh([147.6, 0.38 )], (0.70, 0.3), facecolors=PHONE)
ax[i].text(146.415, label2_y,'Sx', fontsize=7)ax[i].text(147.7, label2 y,'R$ 4$ in', fontsize=7)# Internet Linked Simplex
xlabels= xlabels + [147.42]ax[i].broken barh([(147.42, 0.165 )], (0.70, 0.3), facecolors=MISC)
ax[i].text(147.42, label3_y,'Net Lk', fontsize=7)ax[i].text(147.42, label1 y,'Sx', fontsize=7)
```

```
# Axis
ax[i].set_xlim((left, right))
ax[i].set_xticks(xlabels)
ax[i].set xticklabels(xlabels, rotation=40, ha='right')
ax[i].xaxis.set_major_formatter(mtick.FormatStrFormatter('%1.3f'))
# 70cm https://wp.rac.ca/144-mhz-2m-page/
i = 6left = 429.5right = 450.5ax[i].set_xlim(left,right)
ax[i]. set ylim(0.7,2.1)
# Frequency labels:
ax[i].text(left, label4 y,' 70cm')xlabels= [430, 450]
# Packet Trunked Repeaters
xlabels= xlabels + [439.05]ax[i].broken barh([(430.05, 0.9)], (0.70, 0.3), facecolors=DIGI)
ax[i].text(430.05, label3 y,'Packet', fontsize=7)ax[i].text(430.05, label1 y,'Output', fontsize=7)ax[i].broken barh([(439.05, 0.9)], (0.70, 0.3), facecolors=DIGI)
ax[i].text(439.05, label3_y,'Packet', fontsize=7)ax[i].text(439.05, label1 y,'Input', fontsize=7)# Not allocated
xlabels= xlabels + [431]ax[i].broken_barh([(431, 0.475)], (0.70, 0.3), facecolors='grey')
# Misc
xlabels= xlabels+ [431.5]ax[i].broken barh([431.5, 1.5) ], (0.70, 0.3), facecolors=MISC)
ax[i].text(432,label2 y, 'Misc', fontsize=7)
# Digi Output
xlabels= xlabels + [433.025]ax[i].broken barh([(433.025, 0.975)], (0.70, 0.3), facecolors=DIGI)
ax[i].text(433.025, label3 y,'R$ 1$', fontsize=7)ax[i].text(433.025, label1_y,'Output', fontsize=7)# Digi Input
xlabels= xlabels + [438.025]ax[i].broken barh([(438.025, 0.975)], (0.70, 0.3), facecolors=DIGI)
ax[i].text(438.025, label3 y, 'R$ 1$', fontsize=7)ax[i].text(438.025, label1 y,'Input', fontsize=7)# Repeater Output
xlabels= xlabels + <math>[434.025]</math>ax[i].broken_barh([(434.025, 0.95 )], (0.70, 0.3), facecolors=PHONE)
ax[i].text(434.025, label3_y,'R$_1$', fontsize=7)
```

```
ax[i].text(434.025,labell y,'Output', fontsize=7)
# Repeater Input FIXME
#xlabels= xlabels + [439.025]
ax[i].broken barh([439.025, 0.95)], (0.70, 0.15), facecolors=PHONE)
#ax[i].text(439.025,label3_y,'R$_1$', fontsize=7)
#ax[i].text(439.025,label1_y,'Input', fontsize=7)
# Sat
xlabels= xlabels+ [435]ax[i].broken_barh([(435, 3 )], (0.70, 0.3), facecolors=MISC)
ax[i].text(436.3,label2_y,'Sat', fontsize=7)
# Digital and link repeaters, except where used by IC Output
xlabels= xlabels + [440.025]ax[i].broken barh([(440.025, 0.925) ], (0.70, 0.3), facecolors=DIGI)
ax[i].text(440.025, label3 y,'Digit', fontsize=7)ax[i].text(440.025,labell_y,'Output', fontsize=7)
# Digital and link repeaters, except where used by IC Input
xlabels= <math>xlabels+ [445.025]</math>ax[i].broken barh([(445.025, 0.925)], (0.70, 0.3), facecolors=DIGI)
ax[i].text(445.025, label3 y,'Digit', fontsize=7)ax[i].text(445.025, label1 y,'Input', fontsize=7)# Simplex Point-to-Point links
xlabels= xlabels + [441]ax[i].broken_barh([(441, 0.975 )], (0.70, 0.3), facecolors=DIGI)
ax[i].text(440.9, label3 y,'Simplex', fontsize=7)ax[i].text(441, label1 y,'Link', fontsize=7)# FM Repeaters Output
xlabels= xlabels + [442]ax[i].broken barh([ (442, 0.975 )], (0.70, 0.3), facecolors=PHONE)
ax[i].text(442,label3 y,'R$ 2$', fontsize=7)
ax[i].text(442, label1 y,'Output', fontsize=7)# FM Repeaters Input
xlabels= xlabels + [447]ax[i].broken barh([ (447, 0.975 )], (0.70, 0.3), facecolors=PHONE)
ax[i].text(447,label3_y,'R$_2$', fontsize=7)
ax[i].text(447,labell y,'Input', fontsize=7)
# FM Repeaters Output
xlabels= xlabels + <math>\sqrt{443.025}</math>ax[i].broken barh([(443.025, 1.95 )], (0.70, 0.3), facecolors=PHONE)
ax[i].text(443.025, label3_y,'R$_3", fontsize=7)
ax[i].text(443.025, label1 y,'Output', fontsize=7)# FM Repeaters Input
xlabels= xlabels + [448.025]ax[i].broken barh([(448.025, 1.95 )], (0.70, 0.3), facecolors=PHONE)
```

```
ax[i].text(448.025, label3 y,'R$ 3$', fontsize=7)ax[i].text(448.025, label1_y,'Input', fontsize=7)# FM Simplex
xlabels= xlabels+ [446]ax[i].broken barh([(446, 0.975) ), (0.70, 0.3), facecolors=PHONE)
ax[i].text(446,label2_y,'Simplex', fontsize=7)
# Axis
ax[i].set xlim((left, right))ax[i].set_xticks(xlabels)
ax[i].set xticklabels(xlabels, rotation=40, ha='right')
ax[i].xaxis.set major formatter(mtick.FormatStrFormatter('%1.3f'))
# Print second page
fig2.tight_layout()
pdf_pages.savefig(fig2)
#plt.savefig('CanBanPlan2.svg', transparent=False)
#plt.savefig('CanBanPlan2.pdf', transparent=False)
## Third Page
# Axis: 2 graphs on a 11x8.5 sheet (landscape)
fig3, ax = plt.subplots(nrows=2, figsize=(11, 8.5))# HF
i = 0ax[i].set(title='Double G5RV')
left = \thetaright = 55y ticks = [1, 3, 5, 10, 15, 20, 25]# Axis
ax[i].set_xlim((left, right))
ax[i].set ylim(-0.3,25)ax[i].set yticks(y ticks)
# 160m
ax[i].broken barh([1.8, 0.2)], (-0.3, 1.3), facecolors=OVERVIEW)
ax[i].text(1.6, 1, '160m', fontsize=7)
# 80m
ax[i].broken barh([3.5, 0.5]), (-0.3, 1.3), facecolors=OVERVIEW)
ax[i].text(3.6,-1,'80m', fontsize=7)
# 40m
ax[i].broken_barh([7, 0.3)], (-0.3, 1.3), facecolors=OVERVIEW)
```

```
# 30m
ax[i].broken barh([(10.1, 0.05) )], (-0.3, 1.3), facecolors=OVERVIEW)
ax[i].text(10.15, label2 y 0.7,' ← 30m', fontsize=7)# 20m
ax[i].broken barh([14, 0.3)], (-0.3, 1.3), facecolors=OVERVIEW)
ax[i].text(14, -1, '20m', fontsize=7)# 17m
ax[i].broken_barh([(18.068, 0.1 )], (-0.3, 1.3), facecolors=OVERVIEW)
ax[i].text(18.05, 1,'17m', fontsize=7)# 15m
ax[i].broken_barh([21, 0.4)], (-0.3, 1.3), facecolors=OVERVIEW)
ax[i].text(21, -1, '15m', fontsize=7)
# 12m
ax[i].broken_barh([ (24.89, 0.1 )], ( 0.3, 1.3), facecolors=OVERVIEW)
ax[i].text(24.8, 1,'12m', fontsize=7)# 10m
ax[i].broken barh([28, 1.7)], (-0.3, 1.3), facecolors=OVERVIEW)
ax[i]. text(28, 1, '10m', fontsize=7)
# 50m
ax[i].broken barh([50, 4)], (-0.3, 1.3), facecolors=OVERVIEW)
ax[i].text(51.5, -1,'6m', fontsize=7)# SWR Data
ax[i].plot(FREQ,VSWR, color=SWRCOLOUR) # Measured VSWR
ax[i].plot(FREQ, VSWR1, ls='--', color='black', linewidth=0.5) # VSWR = 1ax[i].plot(FREQ,VSWR3,ls='--', color='black',linewidth=0.5) # VSWR = 3ax[i].plot(FREQ,VSWR10,ls='--', color='black',linewidth=0.5) # VSWR = 10
ax[i].set(ylabel='VSWR',xlabel='Freq [MHz]') # Set x-and y-axis labels
# VHF / UHF
i = 1ax[i].set(title='GP9')
left = 100right = 500y ticks = [1, 1.5, 2, 3, 5]ax[i].set_xlim(left,right)
ax[i].set ylim(0.8,5)
ax[i].set yticks(y ticks)
# 2m
ax[i].broken barh([ (144, 4) ], (0.80, 0.2), facecolors=OVERVIEW)
ax[i].text(138, 0.7,'2m', fontsize=7)
```
pdf\_pages.close()

```
# 135cm
ax[i].broken_barh([(222, 3 )], (0.80, 0.2), facecolors=OVERVIEW)
ax[i].text(220, 0.7,'135cm', fontsize=7)# 70cm
ax[i].broken barh([ (430, 20) ], (0.80, 0.2), facecolors=OVERVIEW)
ax[i].text(430,0.7,'70cm', fontsize=7)
# SWR Data
ax[i].plot(FREQ,VSWR, color=SWRCOLOUR) # Measured VSWR
ax[i].plot(FREQ,VSWR1,ls='--', color='black',linewidth=0.5) # VSWR = 1ax[i].plot(FREQ, VSWR3, ls='--', color='black', linewidth=0.5) # VSWR = 3ax[i].set(ylabel='VSWR',xlabel='Freq [MHz]') # Set x-and y-axis labels
# Print Third page
fig3.tight layout()
pdf_pages.savefig(fig3)
```